# 802.11b/g /n USB dongle AWUN3121 / ARGtek **Quick User Manual Guide**

# **Step 1: RaUI (Ralink Utility) Installation**

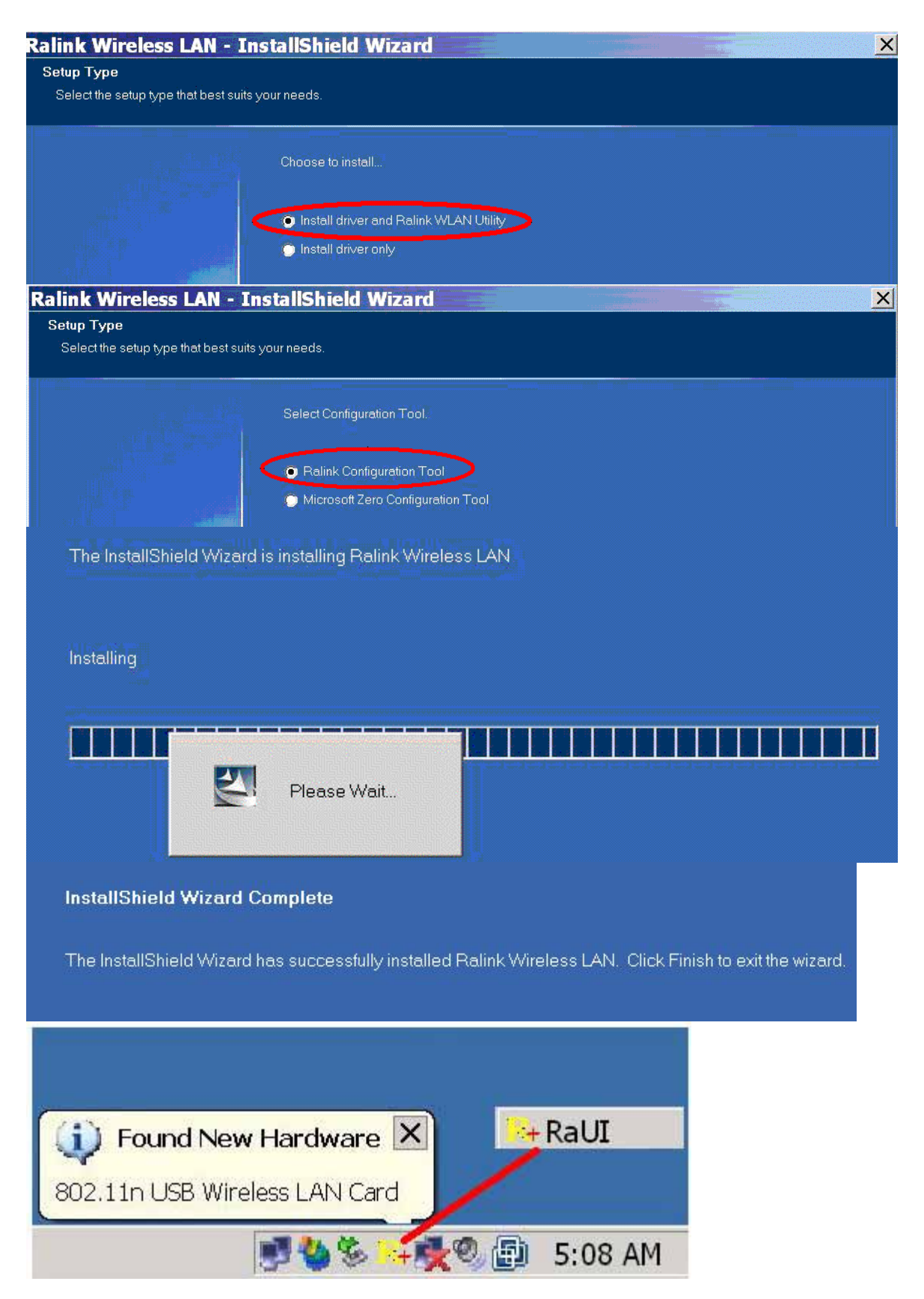

**You can double click a small Ralink icon appears in the notifications area of the** 

**taskbar to maximize the dialog box or you may also click the mouse's right button to close RaUI.**

# **Step 2: Start RaUI (Ralink Utility)**

When starting RaUI, the system will connect to the AP with best signal strength without setting a profile or matching a profile setting. The AP list includes most used fields, such as SSID, network type, channel used, wireless mode, security status and the signal percentage.

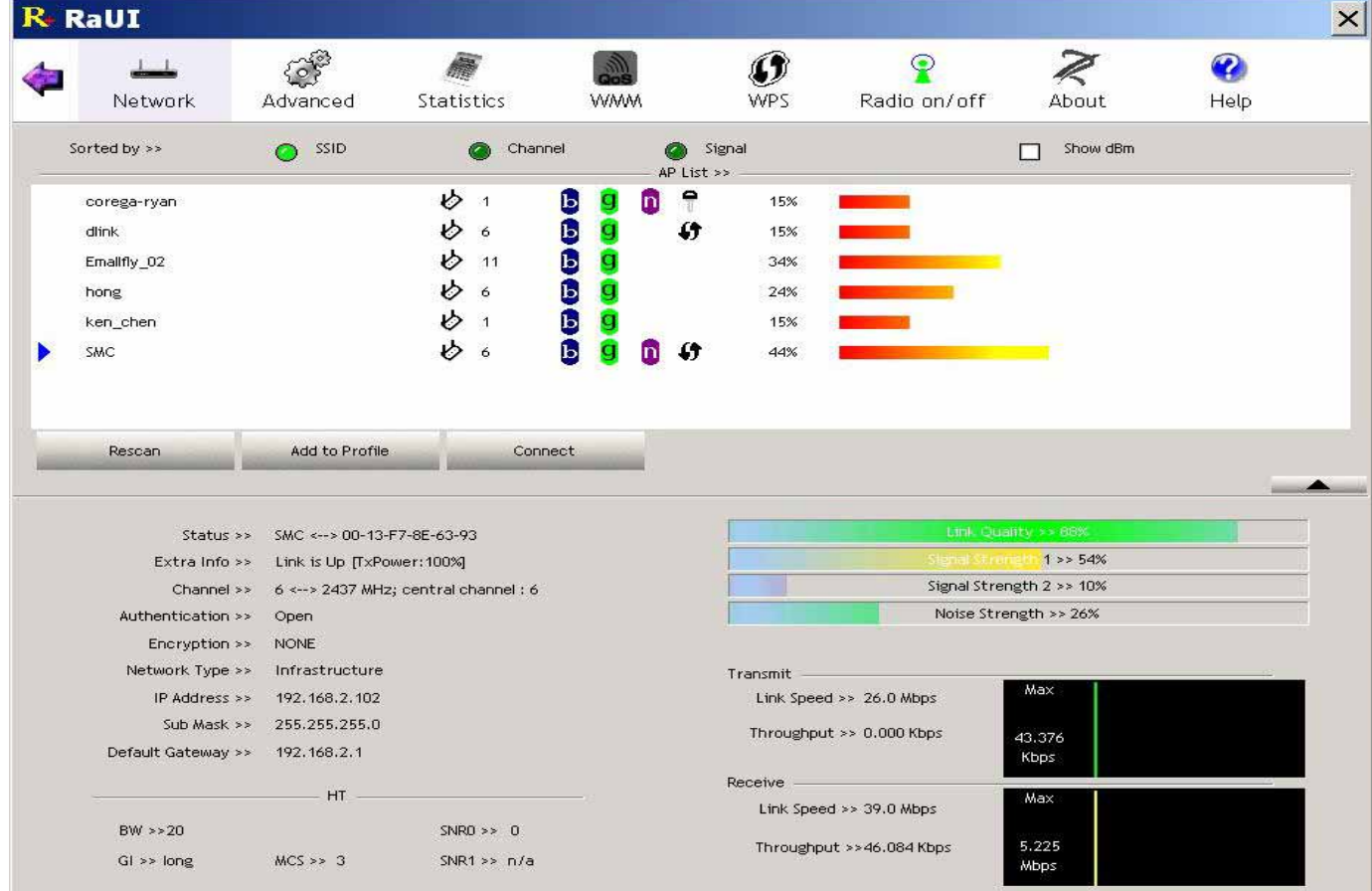

### **1. Functional Section:**

Profile page: The list keeps a record of your favorite wireless settings or others hotspots. You can activate either one on the preference list for quick connection.

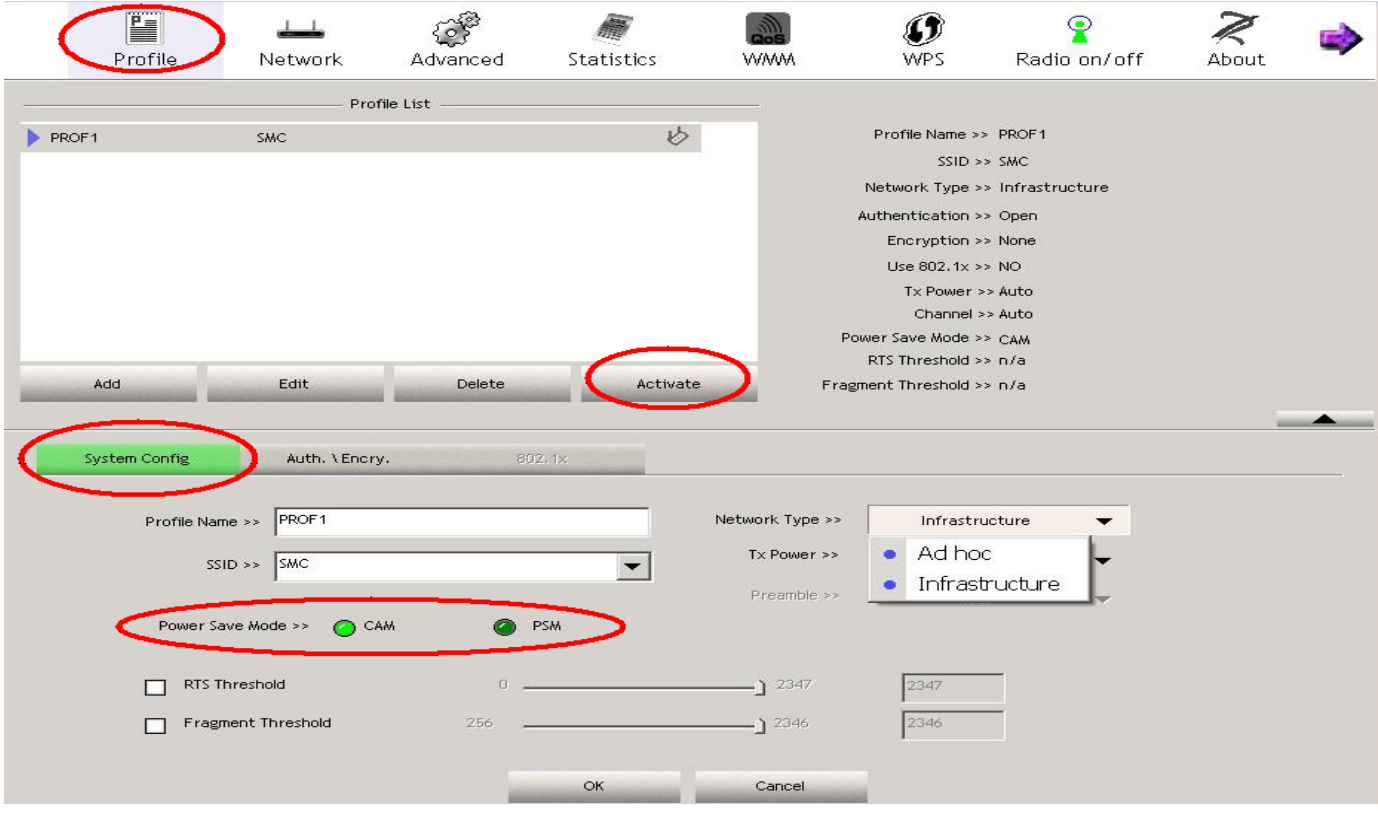

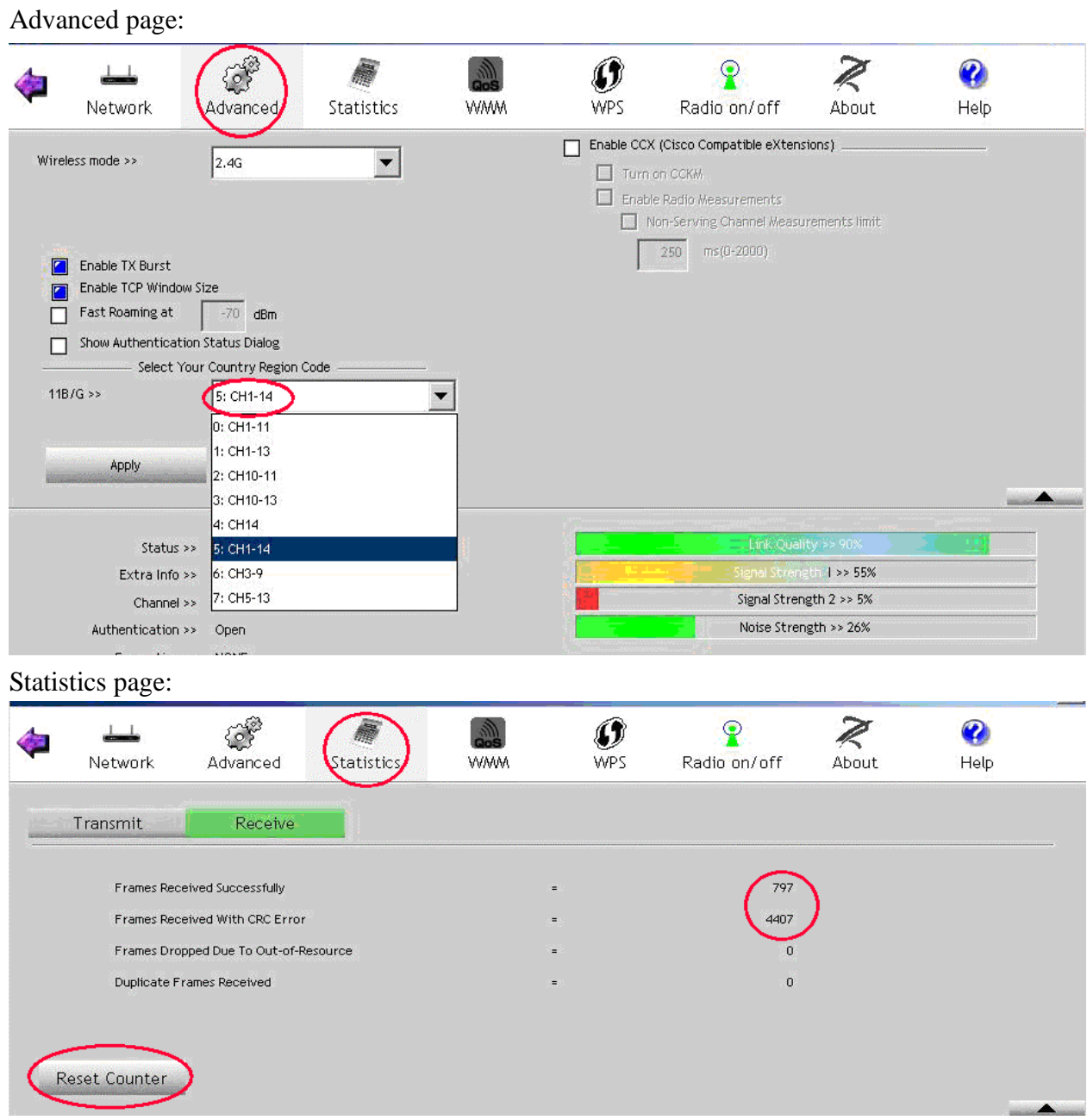

WMM page:

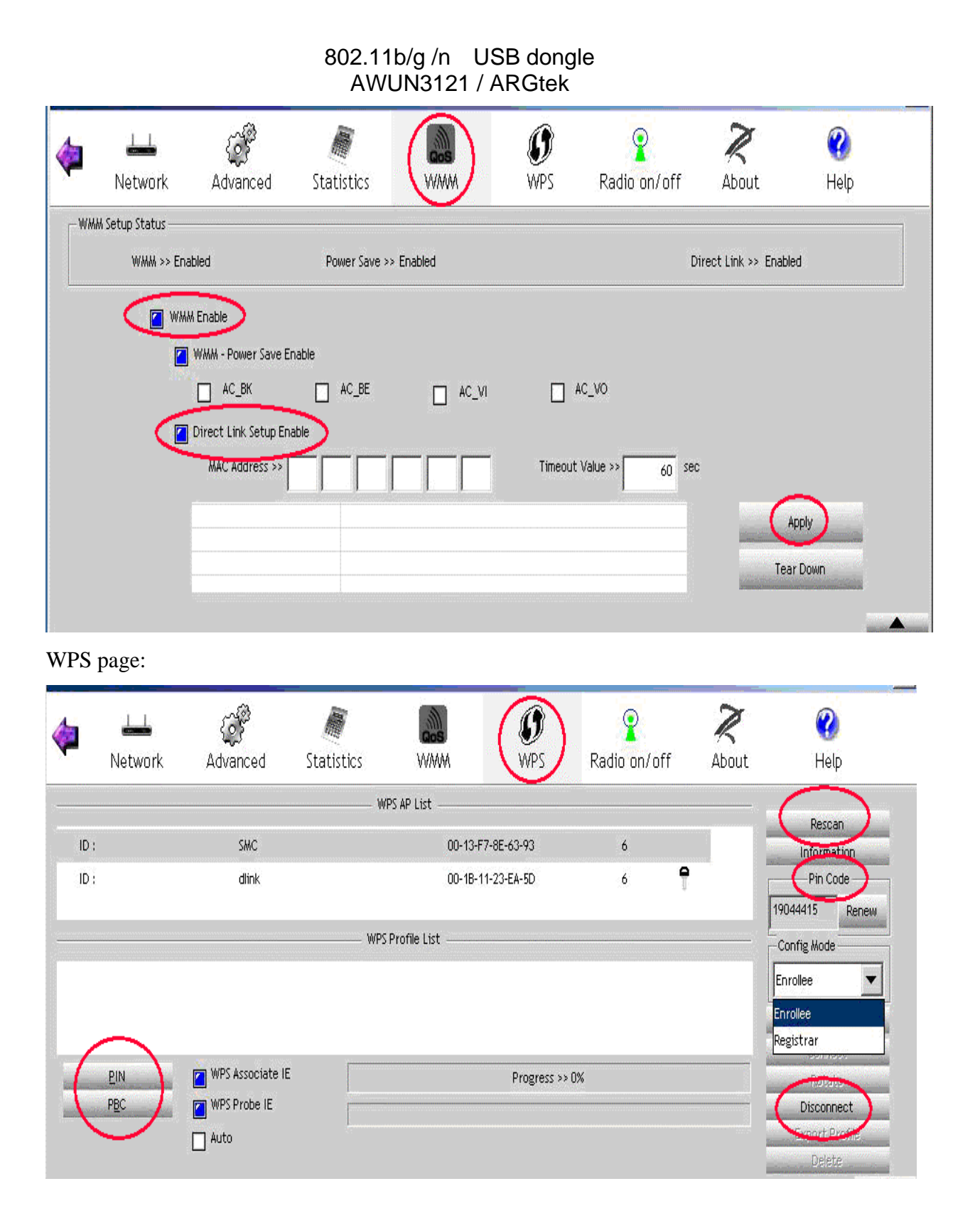

# **2. Status Section:**

Authentication Status

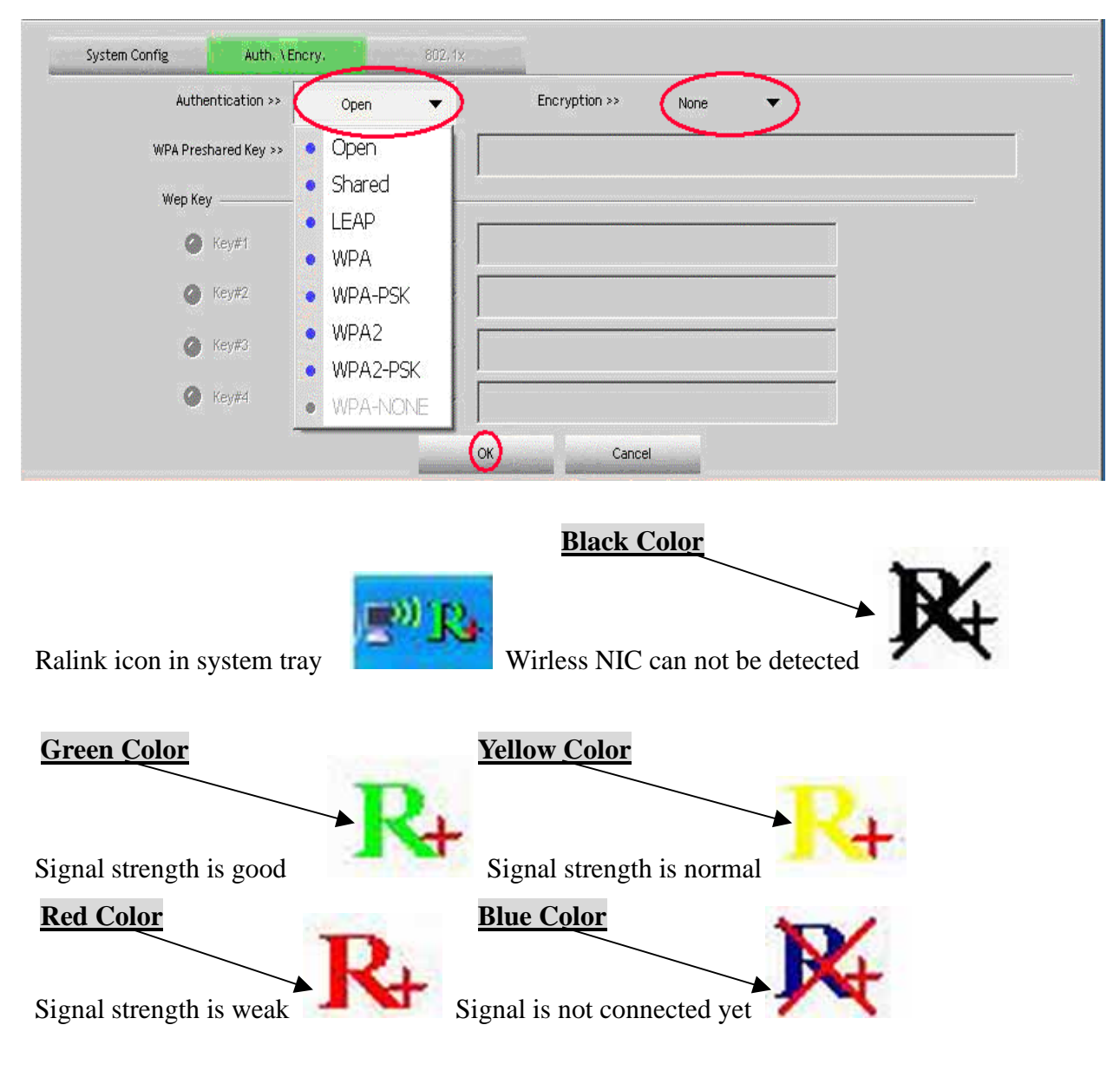

This equipment has been tested and found to comply with the limits for a class B digital device, pursuant to part 15 of the FCC rules. These limits are designed to provide to provide reasonable protection against harmful interference in a residential installation. This equipment generates, uses and can radiate radio frequency energy and, if not installed and used in accordance with the installation. , May cause harmful interference to radio communication. However, there is no guarantee that interference Will not occur in a particular installation. if this equipment does cause harmful interference to radio or television reception, which can be determined by turning the equipment off and on, the user is encouraged to try to correct the interference by one or more of the following measures:

-Reorient or relocate the receiving antenna

-Increase the separation between the equipment and receiver

-Connect the equipment into an outlet on a circuit different from that to which the receiver is connected

-Consult the dealer or an experienced radio / TV technician for help

You are cautioned that changes or modifications not expressly approved by the party responsible for compliance could void your authority to operate the equipment.

FCC RF radiation exposure statement:

1.This transmitter must not be co-located or operating in conjunction with any other antenna or transmitter.

2.this equipment complies with FCC RF radiation exposure limits ser forth for an uncontrolled environment. This equipment should be installed and operated with a minimum distance of 20 centimeters between the radiator and your body .